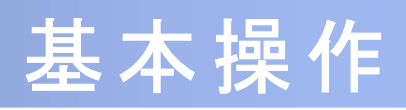

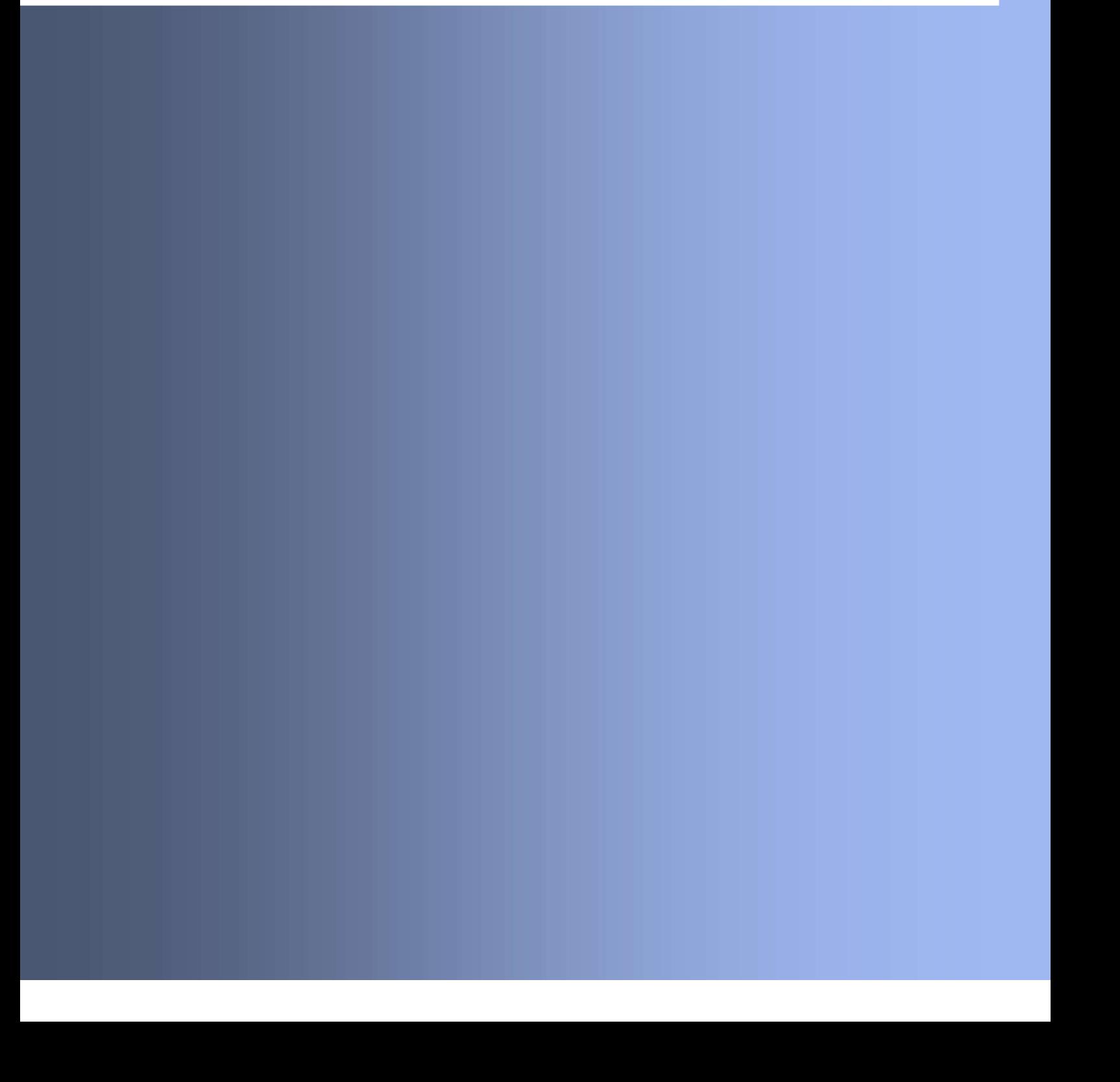

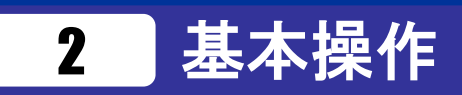

## 2.1 ワンタイムパスワードを表示する

ワンタイムパスワードを表示します。

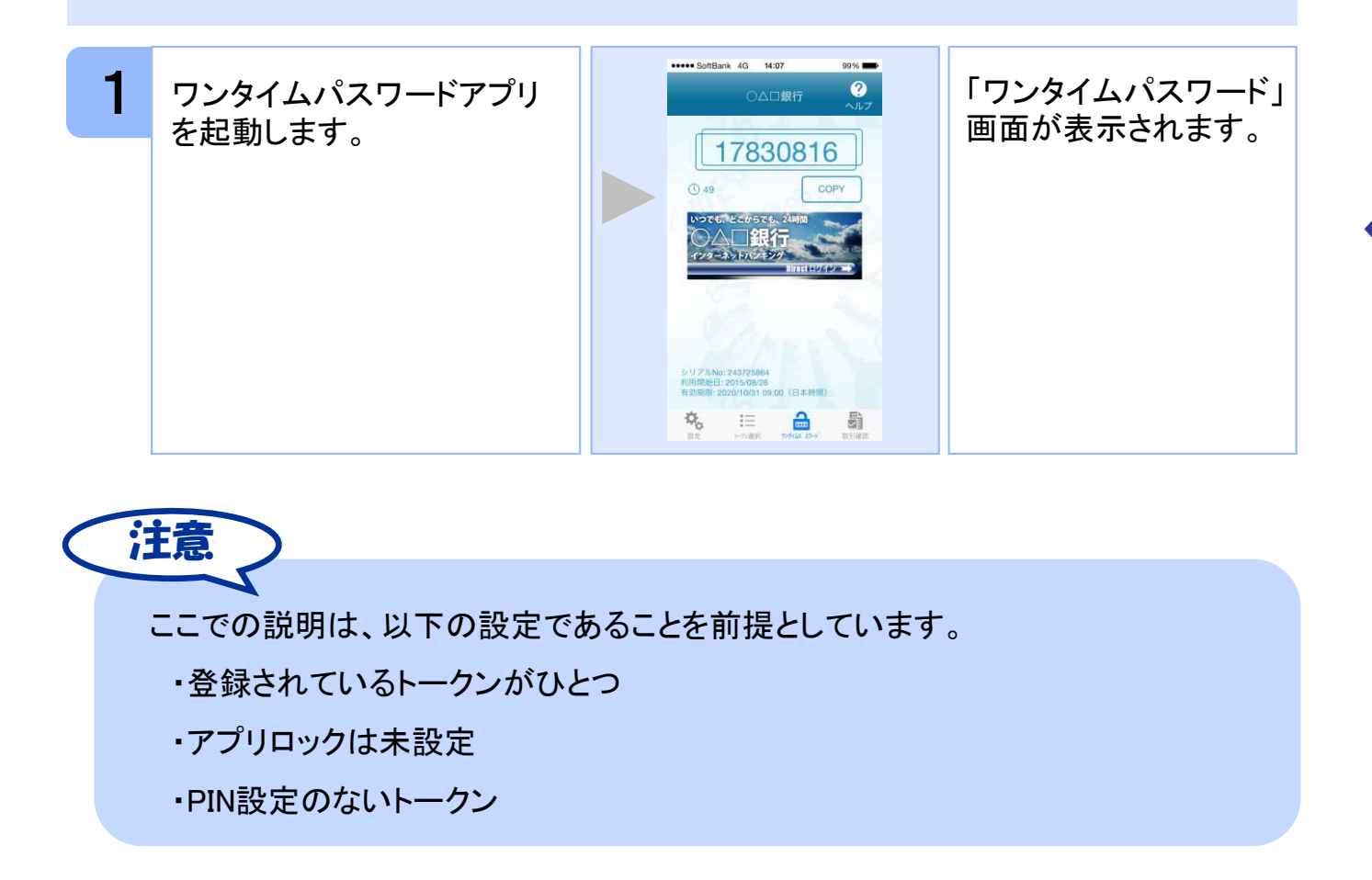

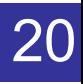

## 2.2 Webサイトへ移動する<br><sub>Webサイトへ移動します。</sub>

Webサイトへ移動します。

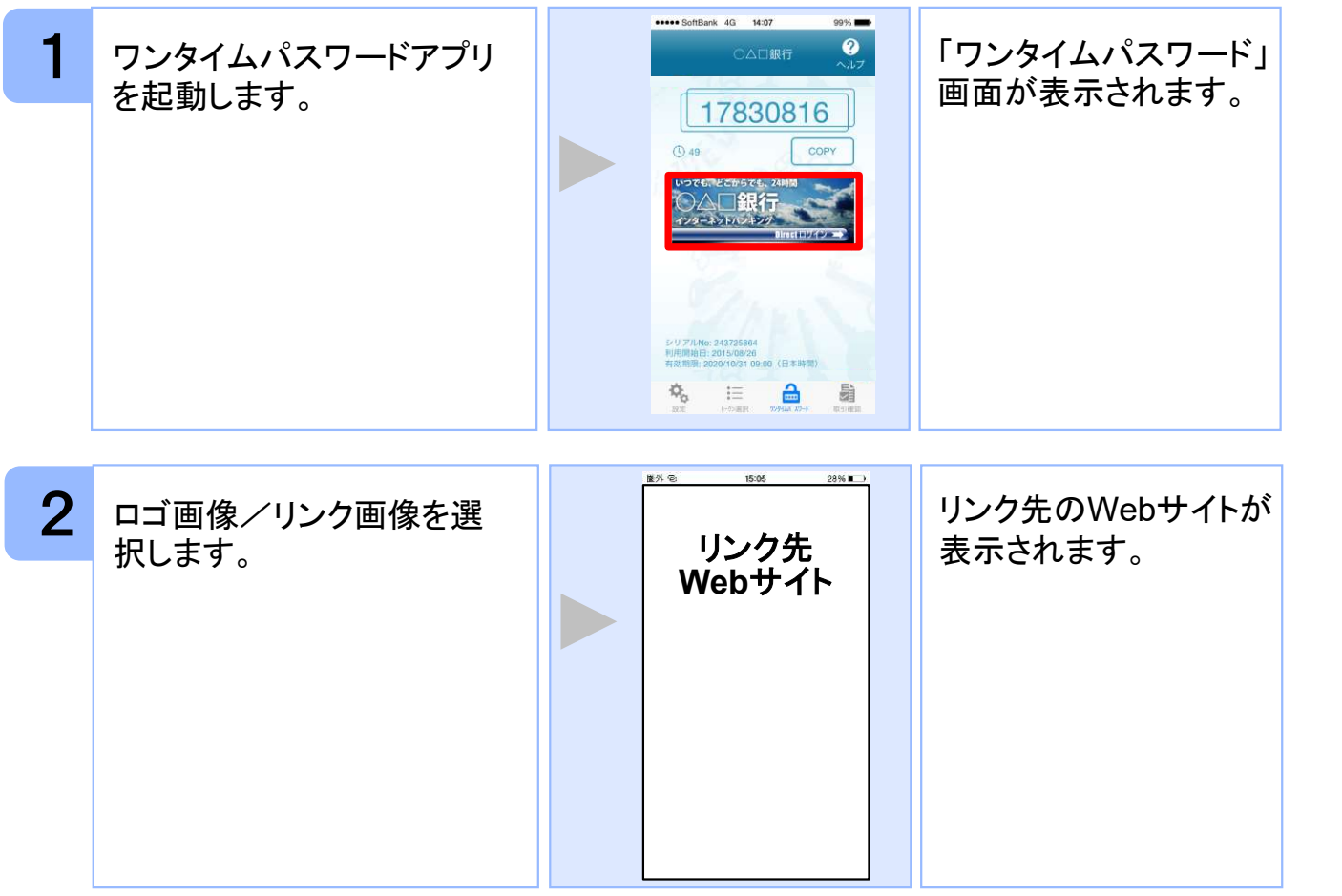

ないロゴ画像/リンク画像が表示されることがあります。<br><リンク画像を選択してもWebサイトへは移動しません。<br><br><<br>Copyright©2019 NTT DATA CORPORATION 注意 リンク先が含まれていないロゴ画像/リンク画像が表示されることがあります。 その場合、ロゴ画像/リンク画像を選択してもWebサイトへは移動しません。

## 2.3 ワンタイムパスワードアプリを終了する

ご利用中のワンタイムパスワードアプリを終了します。

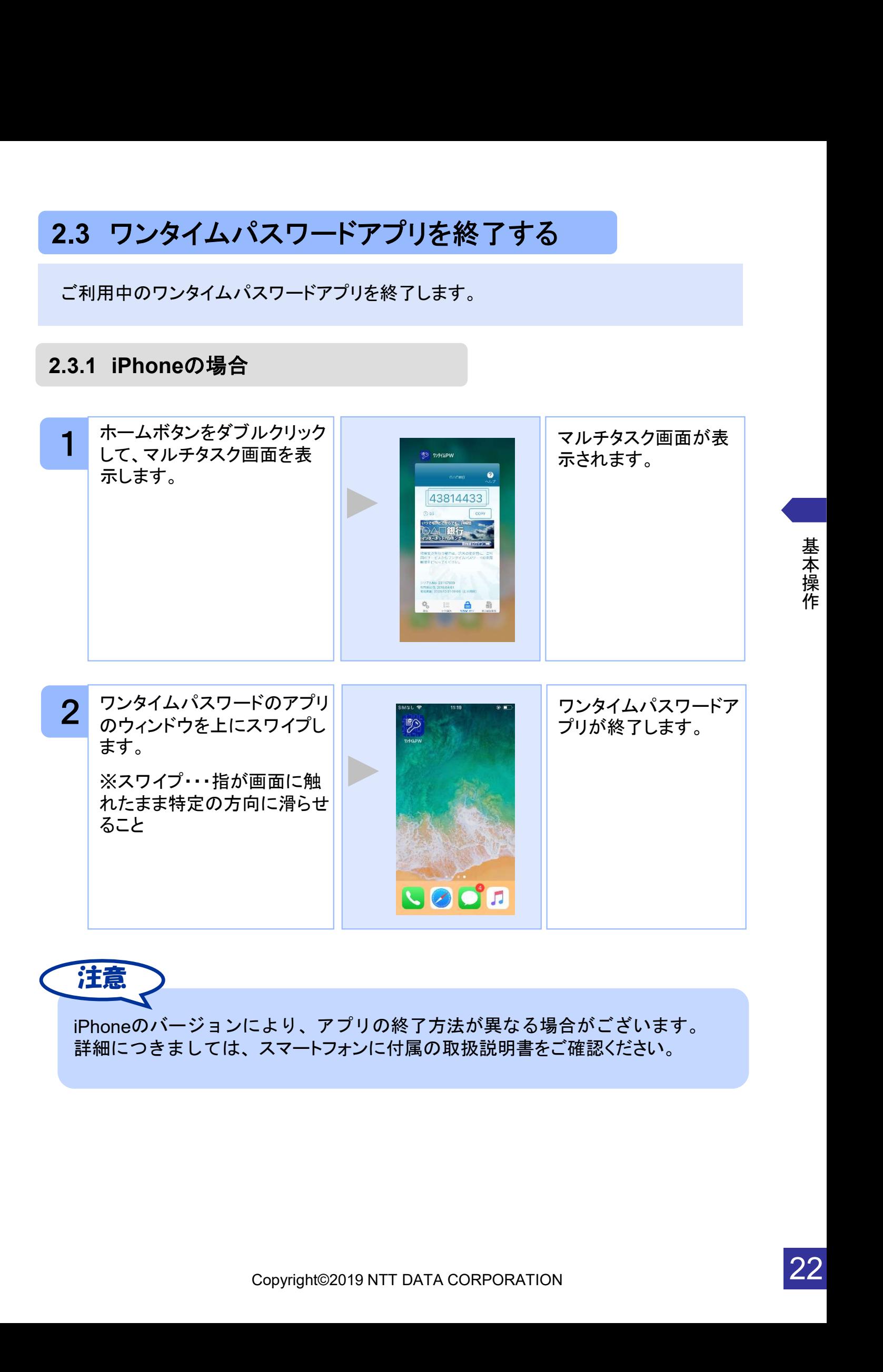

iPhoneのバージョンにより、アプリの終了方法が異なる場合がございます。 詳細につきましては、スマートフォンに付属の取扱説明書をご確認ください。

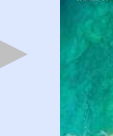

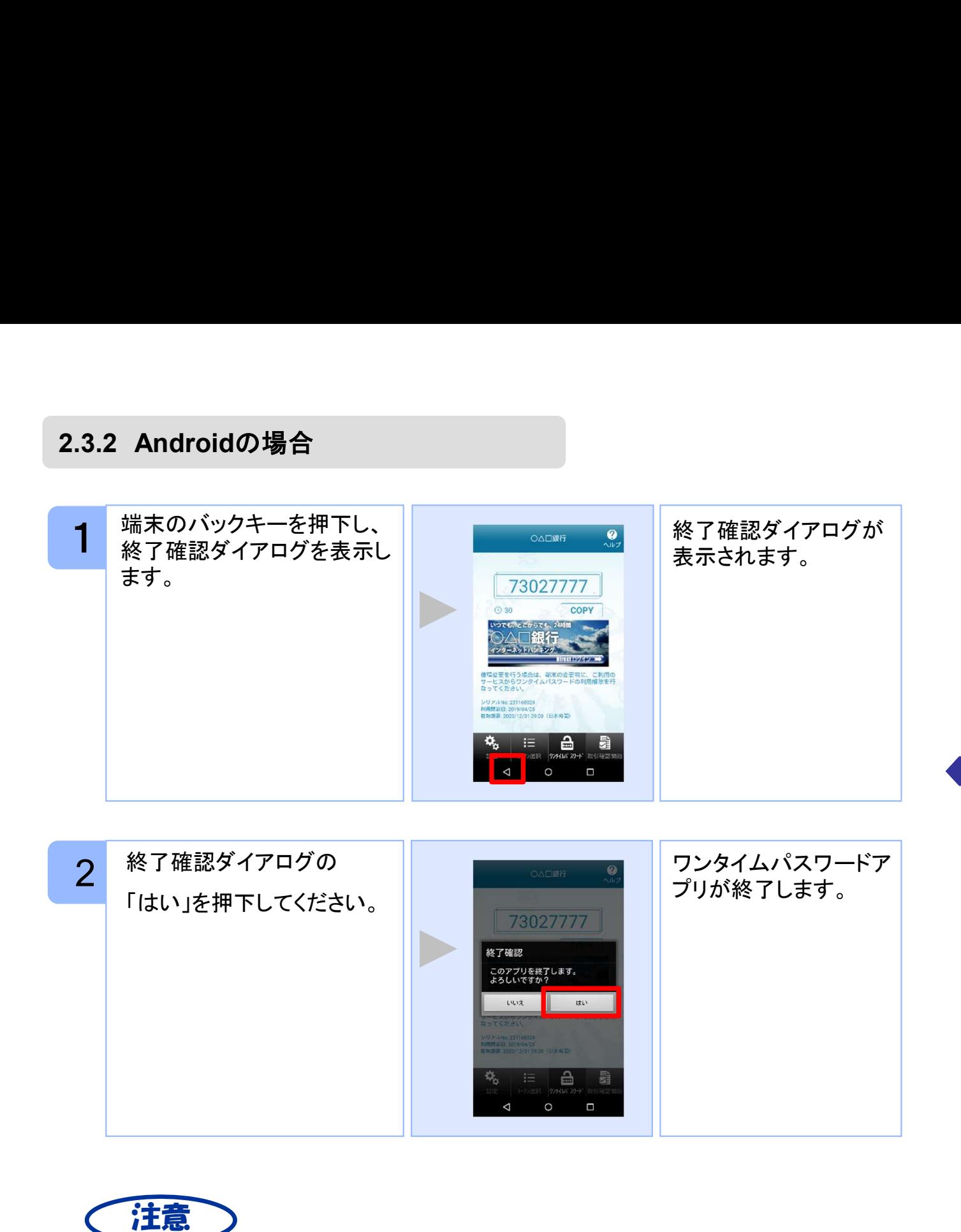

'ォンにより、アプリの終了方法が異なる場合がございます。<br>、スマートフォンに付属の取扱説明書をご確認ください。<br><br>Copyright©2019 NTT DATA CORPORATION<br> ご利用のスマートフォンにより、アプリの終了方法が異なる場合がございます。 詳細につきましては、スマートフォンに付属の取扱説明書をご確認ください。

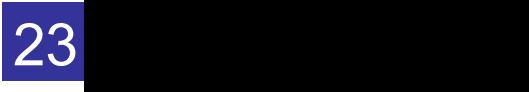